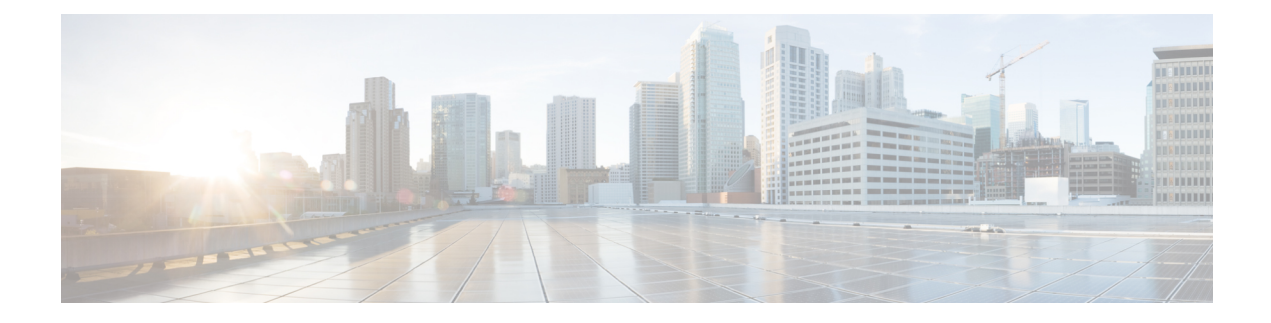

# **VNF Upgrade/Redeployment Automation**

- [Upgrading/Redeploying](#page-0-0) VNFs for Hyper-Converged Ultra M Model, on page 1
- [Upgrading/Redeploying](#page-3-0) VNFs Deployed Through a Stand-alone AutoVNF Instance, on page 4
- Manually Applying Patch [Upgrades](#page-5-0) to the UEM, on page 6

## <span id="page-0-0"></span>**Upgrading/Redeploying VNFs for Hyper-Converged Ultra M Model**

USP-based VNF software upgrade and redeployment procedures are performed by executing a single remote procedure call from AutoDeploy. From an upgrade/redeployment perspective, the VNF comprises the UEM, CF, and SF. As such, performing the upgrade/redeployment operation affects each of these components.

While it is recommended to create backups of important information prior to performing the upgrade/redeployment, volumes containing call detail records (CDRs) generated by the VNF can be preserved. If this functionality is enabled, the preserved volumes are reattached to the VNF once the upgrade is completed.

Information and instructions for performing the upgrade/redeployment procedures are located in [Upgrade/Redeploy](#page-0-1) Your VNF, on page 1.

Though the UEM can be upgraded with other VNF components, patch updates may be made available for the UEM under certain circumstances. Information and instructions for performing the UEM patch upgrade procedures are located in Manually Applying Patch [Upgrades](#page-5-0) to the UEM, on page 6.

### <span id="page-0-1"></span>**Upgrade/Redeploy Your VNF**

This section provides instructions for upgrading VNFs deployed within Hyper-Converged Ultra M solution models.

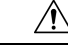

**Caution**

Upgrade/redeployment operations are disruptive as they involve terminating VMs for the UEM, CF, and SF components that comprise the VNF. It is strongly recommended that you backup all files related to the deployment including configuration files, logs, and images before performing the upgrade or redeployment. Refer to Backing Up [Deployment](N6-1_USP_Deploy_Automation_Guide_appendix10.pdf#nameddest=unique_100) Information for more information.

```
Ú
Important
          The process described in this section is supported only with Ultra M deployments based on OSP 10 and that
          leverage the Hyper-Converged architecture.
          To upgrade or redeploy your VNF:
          1. Verify that the deployment is ready for an upgrade by performing the checks identified in
                Pre-Deactivation/Post-Activation Health Check Summary.
          2. Log on to the active AutoDeploy VM as ubuntu. Use the password that was created earlier for this user.
          3. Become the root user.
                sudo -i
          4. Modify the VNF package descriptor within your VNF rack and VNF descriptor configuration file to
                refer to the desired USP ISO.
                \leftarrow-- SNIP --->
                vnf-packaged <vnf-pkg-name>
                 location <URL/package-name>
                 validate-signature true
                 configuration <day0_dayN_cfg_identifier>
                  external-url <URL/day0_dayN_cfg_name>
                 !
                !
                \leftarrow-- SNIP --->
    Ú
Important
          The VNF package name and version must be different than the previously deployed VNF package version.
          If the versions are identical, no actions will be taken.
                For example, if you previously deployed a configuration with the following parameters:
                <--- SNIP --->
```

```
vnf-packaged vnf-pkg1
location home/ubuntu/6_0-1234/isos/usp-6_0-1234.iso
validate-signature true
configuration staros
 external-url /root/system.cfg
 !
!
\leftarrow--- SNIP ---
```
Your upgrade configuration would have to specify a different name for "vnf-package" and a different ISO name in "package-location". For example:

```
\leftarrow-- SNIP \leftarrow->vnf-packaged vnf-pkg2
location home/ubuntu/6_0-1342/isos/usp-6_0-1342.iso
validate-signature true
configuration staros
 external-url /root/system.cfg
 !
```

```
!
\leftarrow-- SNIP \leftarrow->
```
**5.** Modify the VNF package descriptor identifier at the NSD-level of your VNF rack and VNF descriptor configuration to reference the new VNF package.

```
nsd <nsd_name>
...
vnf-package <vnf-pkg-name>
\leftarrow-- SNIP \leftarrow->
```
**6.** *Optional.* Modify the VNF package descriptor identifier at the VDU-levels (e.g. VNFM, UEM, CF, SF, AutoVNF) of your VNF rack and VNF descriptor configuration to reference the new VNF package.

```
\leftarrow-- SNIP \leftarrow->vdu <vdu_name>
...
   image vnf-package <vnf-pkg-name>
\textrm{<---} SNIP \leftarrow \rightarrow
```
**7.** Modify your cf-cdr volume catalog within theAutoDeploy configuration file to ensure that the volume containing charging detail records (CDRs) is preserved through the VNF upgrade/redeployment.

```
\leftarrow-- SNIP \leftarrow->volume-catalog cf-cdr
 volume type LUKS
 volume size 200
 volume bus ide
 volume bootable false
volume preserve-on-upgrade true
 !
<--- SNIP --->
```
- **8.** *Optional.* If you're upgrading from a pre-6.0 release (e.g. 5.8) to a 6.x release (e.g. 6.0), perform this steprefer to . If not, proceed to step 9, on [page](#page-2-0) 3.
	- **a.** Deactivate your current deployment at the Service level using the information and instructions in UAS Upgrade and [Redeployment](N6-1_USP_Deploy_Automation_Guide_chapter7.pdf#nameddest=unique_102) Operations.
	- **b.** Deploy the new VNF release using the information and instructions in Deploying [Hyper-Converged](N6-1_USP_Deploy_Automation_Guide_chapter3.pdf#nameddest=unique_50) Ultra M [Models](N6-1_USP_Deploy_Automation_Guide_chapter3.pdf#nameddest=unique_50) Using UAS.
	- **c.** Proceed to step 11, on [page](#page-3-1) 4.
- <span id="page-2-0"></span>**9.** Load the modified configuration.
	- **a.** Login to the ConfD CLI as the admin user.

```
confd_cli -u admin -C
```
**b.** Enter the ConfD configuration mode.

**config**

**c.** Load the VNF rack and VNF descriptor configuration file to provide the deployment artifacts to the VIM.

**load replace** *<your\_ad\_file\_name>***.cfg**

**commit**

**end**

<span id="page-3-1"></span>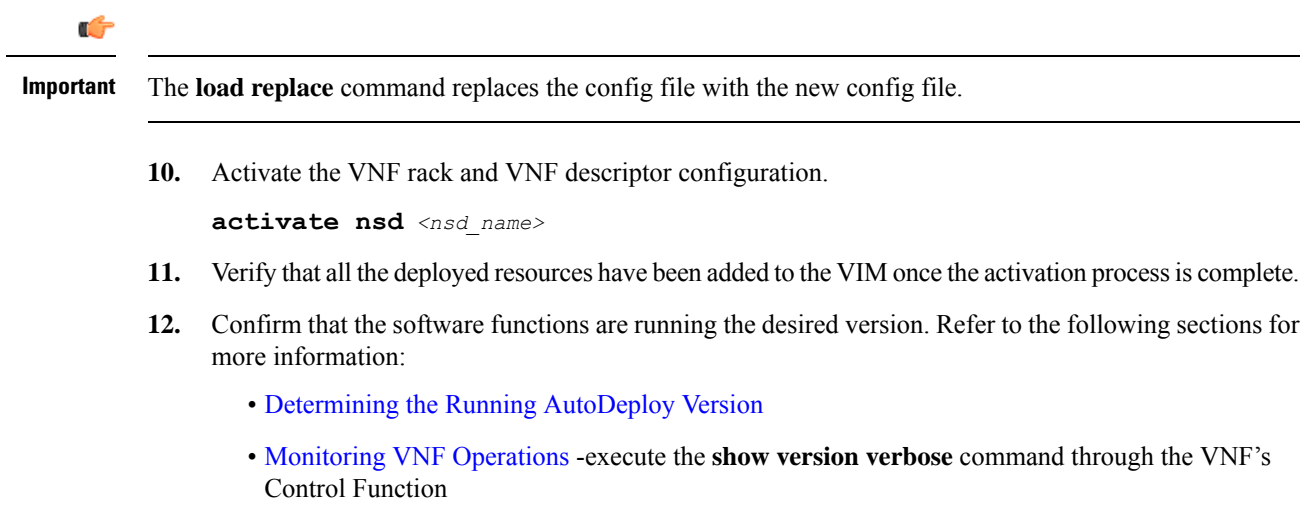

## <span id="page-3-0"></span>**Upgrading/Redeploying VNFsDeployed Through a Stand-alone AutoVNF Instance**

USP-based VNF software upgrade and redeployment procedures are performed by deactivating the existing deployment and then reactivating it with the new images and any related configuration changes. From an upgrade/redeployment perspective, the VNF comprises the UEM, CF, and SF. As such, performing the upgrade/redeployment operation affects each of these components.

Information and instructions for performing the upgrade/redeployment procedures are located in [Upgrade/Redeploy](#page-3-2) Your VNF, on page 4.

Though the UEM can be upgraded with other VNF components, patch updates may be made available for the UEM under certain circumstances. Information and instructions for performing the UEM patch upgrade procedures are located in Manually Applying Patch [Upgrades](#page-5-0) to the UEM, on page 6.

### <span id="page-3-2"></span>**Upgrade/Redeploy Your VNF**

This section provides instructions for upgrading VNFs deployed through a stand-alone AutoVNF instance.

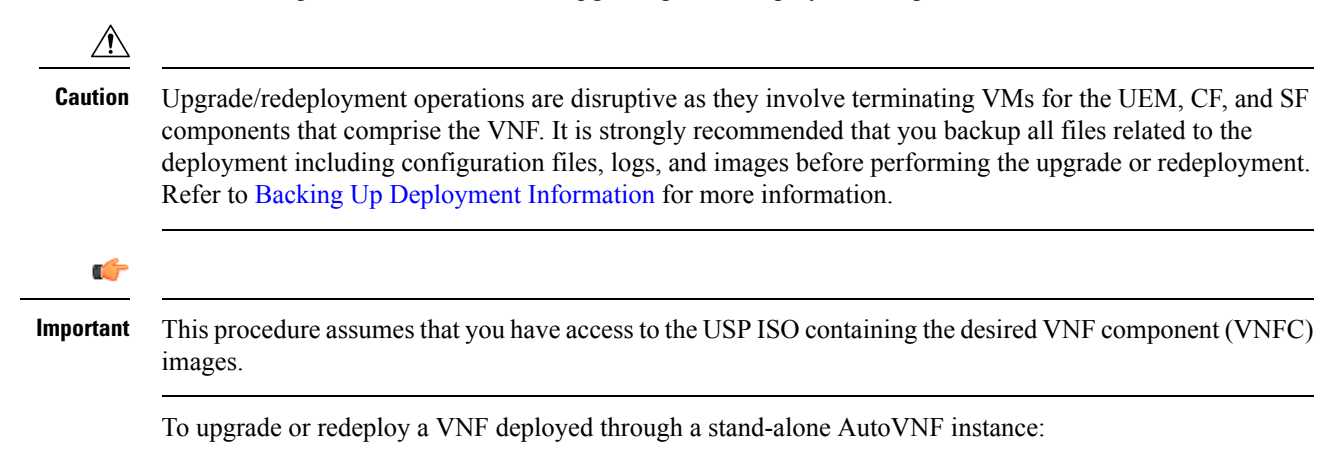

- **1.** Verify that the deployment is ready for an upgrade by performing the applicable checks identified in [Pre-Deactivation/Post-Activation](N6-1_USP_Deploy_Automation_Guide_chapter8.pdf#nameddest=unique_101) Health Check Summary.
- **2.** *Optional.* Onboard the ISO as described in [Onboard](N6-1_USP_Deploy_Automation_Guide_chapter4.pdf#nameddest=unique_89) the USP ISO if you haven't already done so.
- **3.** *Optional.* Extract the UEM image as described in [Extract](N6-1_USP_Deploy_Automation_Guide_chapter4.pdf#nameddest=unique_91) the UEM VM Image if you haven't already done so.
- **4.** *Optional.* Extract the UGP images as described in [Extract](N6-1_USP_Deploy_Automation_Guide_chapter4.pdf#nameddest=unique_92) the UGP VM Image if you haven't already done so.
- **5.** *Optional.* Upload the USP images to Glance as described in [Upload](N6-1_USP_Deploy_Automation_Guide_chapter4.pdf#nameddest=unique_93) the USP VM Images to Glance if you haven't already done so.
- **6.** Log on to the active AutoVNF VM as *ubuntu*. Use the password that was created earlier for this user.
- **7.** Become the *root* user.

**sudo -i**

- **8.** *Optional.* If you're upgrading from a pre-6.0 release (e.g. 5.8) to a 6.x release (e.g. 6.0), perform this step. If not, proceed to step 9, on [page](#page-4-0) 5.
	- **a.** Delete the AutoVNF installation.

```
./boot_uas.py --autofvnf --delete
```
- <span id="page-4-0"></span>**b.** Deploy the new VNF release using the information and instructions in [Deploying](N6-1_USP_Deploy_Automation_Guide_chapter4.pdf#nameddest=unique_78) VNFs Using [AutoVNF.](N6-1_USP_Deploy_Automation_Guide_chapter4.pdf#nameddest=unique_78)
- **c.** Proceed to step 14, on [page](#page-5-1) 6.
- **9.** Modify the VNF package descriptor within your VNF rack and VNF descriptor configuration file to refer to the desired USP ISO.

```
\leftarrow-- SNIP \leftarrow->vnf-packaged <vnf-pkg-name>
location <URL/package-name>
validate-signature true
configuration <day0_dayN_cfg_identifier>
 external-url <URL/day0_dayN_cfg_name>
 !
!
<--- SNIP --->
```
### Ú

The VNF package name and version must be different than the previously deployed VNF package version. If the versions are identical, no actions will be taken. **Important**

For example, if you previously deployed a configuration with the following parameters:

```
<--- SNIP --->
vnf-packaged vnf-pkg1
location home/ubuntu/5_5_1-1234/isos/usp-5_5_1-1234.iso
validate-signature true
configuration staros
 external-url /root/system.cfg
```
**! !** <--- SNIP --->

Your upgrade configuration would have to specify a different name for "vnf-package" and a different ISO name in "package-location". For example:

```
\leftarrow-- SNIP \leftarrow->vnf-packaged vnf-pkg2
location home/ubuntu/6_0-1342/isos/usp-6_0-1342.iso
validate-signature true
configuration staros
 external-url /root/system.cfg
 !
!
<--- SNIP --->
```
**10.** Modify the VNF package descriptor identifier at the NSD-level of your VNF rack and VNF descriptor configuration to reference the new VNF package.

```
nsd <nsd_name>
...
vnf-package <vnf-pkg-name>
\leftarrow-- SNIP \leftarrow->
```
**11.** *Optional.* Modify the VNF package descriptor identifier at the VDU-levels (e.g. VNFM, UEM, CF, SF, AutoVNF) of your VNF rack and VNF descriptor configuration to reference the new VNF package.

```
\leftarrow-- SNIP --->
vdu <vdu_name>
...
  image vnf-package <vnf-pkg-name>
\leftarrow-- SNIP \leftarrow->
```
**12.** Load the AutoVNF VNF configuration file to load the deployment name and its attributes in the AutoVNF database.

```
load replace <your_vnfm_file_name>.cfg
commit
end
```
<span id="page-5-1"></span>**13.** Activate the AutoVNF VNF configuration file.

**activate nsd** *<nsd\_name>*

**14.** Verify that all the deployed resources have been added to the VIM once the activation process is complete.

### <span id="page-5-0"></span>**Manually Applying Patch Upgrades to the UEM**

Under normal circumstances, available software updates are perfomed on the UEM through the standard USP upgrade process as described above. However, under certain circumstances patch updates may be made available for the UEM to minimize system downtime. The patched software files are applied manually as per the instructions that follow.

As described in Ultra Element [Manager](N6-1_USP_Deploy_Automation_Guide_chapter1.pdf#nameddest=unique_10) (UEM), the UEM is comprised of the following software modules:

• Service Configuration Manager (SCM)

- Life Cycle Manager (LCM; note that this is also sometimes referred to as the VNFM-Proxy)
- Service Level Agreement Manager (SLA-M)

The UEM patch process allows for each of these modules to be updated individually.

UEM software patches are distributed as a single .tar.gz file (e.g *em\_patch.tar.gz*). This file containing a number of binary files for each of the three software modules identified above. The files are organized into separate directories based on the module:

- SCM patch upgrade files are contained in *scm/*:
	- cisco-asa
	- cisco-staros-cli
	- cisco-staros-nc
	- em-sdk
	- juniper-junos
	- manual-ha
	- usc-manager
	- vnf-auto-mount
	- vnfm-proxy

• LCM patch upgrade files are contained in *vnfm-proxy/*:

- vnfmadpt-api.jar
- vnfmadpt-esc.jar
- vnfmadpt-static.jar
- vnfmproxy-core.jar
- vnfmproxy-persistence.jar
- SLAM-M patch upgrade files are contained in *sla-m/*:
	- sla-m-*<version>*-SNAPSHOT-all.jar

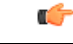

UEM VMs are deployed in an HA cluster. (Refer to UEM [Redundancy](N6-1_USP_Deploy_Automation_Guide_chapter1.pdf#nameddest=unique_31).) The patch update process must be performed on each of these VMs as described in the procedure that follows. **Important**

#### $\sqrt{ }$

**Caution**

The patch upgrade procedure is a manual process that requires copying and replacing files. Extreme caution must be exercised to ensure that the correct files are copied or removed.

To apply patch updates to the UEM software:

- **1.** Login to the master (active) UEM VM using its VIP address. The default username is *ubuntu*.
- **2.** Copy the UEM patch upgrade file to /tmp directory on the master (active) UEM VM.
- **3.** Unzip and extract the new binaries.

**cd /tmp**

```
tar xvfz em_patch.tar.gz
```
This extracts the new binaries/patch files to the */tmp/em\_patch* directory.

- <span id="page-7-0"></span>**4.** Open an SSH connection to the follower (slave/standby) UEM VM using its VIP address. The default username is *ubuntu*.
- **5.** Replace the files identified in the distribution.

Updating SCM files:

**a.** Make a backup copy of the existing SCM package.

```
sudo cp -R /opt/cisco/em/git/em-scm/packages
/opt/cisco/em/git/em-scm/packages_backup
```
This creates a directory named *packages\_backup* and copies the existing SCM package files to it.

**b.** Delete the existing SCM files.

**sudo rm -rf /opt/cisco/em/git/em-scm/packages/\***

**c.** Copy updated SCM files to the load path.

```
cp -r scm /opt/cisco/em/git/em-scm/packages/
```
- **d.** Verify that the files have been correctly transferred and replaced by checking the date stamps and files sizes of each file.
- **e.** Delete the cached files that are currently in use.

```
sudo rm -rf /opt/cisco/em/git/em-scm/state/packages-in-use*
```
Updating SLA-M files:

**a.** Make a backup copy of the existing SLA-M package.

```
sudo cp -R /opt/cisco/em/bin/sla /opt/cisco/em/bin/sla_backup
```
This creates a directory named *sla\_backup* and copies the existing SLA-M file(s) to it.

**b.** Delete the existing SLA-M file.

**sudo rm /opt/cisco/em/bin/sla/sla-m-5.0.0-SNAPSHOT-all.jar**

**c.** Copy updated SLA-M file to the load path.

```
sudo cp sla-m/sla-m-5.0.0-SNAPSHOT-all.jar /opt/cisco/em/bin/sla
```
**d.** Verify that the files have correctly transferred and have been replaced by checking the date stamps and files sizes of each file.

Updating LCM files:

**a.** Make a backup copy of the existing LCM package.

#### **sudo cp -R /opt/cisco/em/bin/vnfm-proxy/bundles/ /opt/cisco/em/bin/vnfm-proxy/bundles\_backup**

This creates a directory called bundles\_backup and copies the existing LCM package files to it.

**b.** Delete the existing SCM files.

**sudo rm /opt/cisco/em/bin/vnfm-proxy/bundles/\***

**c.** Copy updated SCM files to the load path.

**sudo cp vnfm-proxy/\*.jar /opt/cisco/em/bin/vnfm-proxy/bundles/**

- **d.** Verify that the files have been correctly transferred and replaced by checking the date stamps and files sizes of each file.
- **e.** Delete the cached files that are currently in use.

```
sudo rm -rf /opt/cisco/usp/apps/karaf/apache-karaf-4.0.7/data
```

```
ré
```
**Important** Deleting the data folder causes Karaf to reboot. This in turn triggers the UEM VM to reboot.

**6.** Reboot the UEM VM.

```
Ú
```
<span id="page-8-0"></span>If you upgraded the LCM files as part of step 5, on [page](#page-7-0) 8, you can skip this step since the UEM VM would have already rebooted. **Important**

#### **sudo reboot**

- **7.** Upon reboot, log back into the VM and verify that the modules have been properly updated.
	- **a.** Verify that the modules have started and are being monitored.

```
sudo -i
ncs_cli -u admin -C
show ems
EM VNFM
ID SLA SCM PROXY
2 UP UP UP
3 UP UP UP
```
**b.** Verify that the files have been loaded are in use.

```
ls /opt/cisco/em/git/em-scm/state/packages-in-use
1 2
```
**c.** Login to the SCM and check the HA state.

```
sudo -i
ncs_cli -u admin -C
show ncs-state ha
```
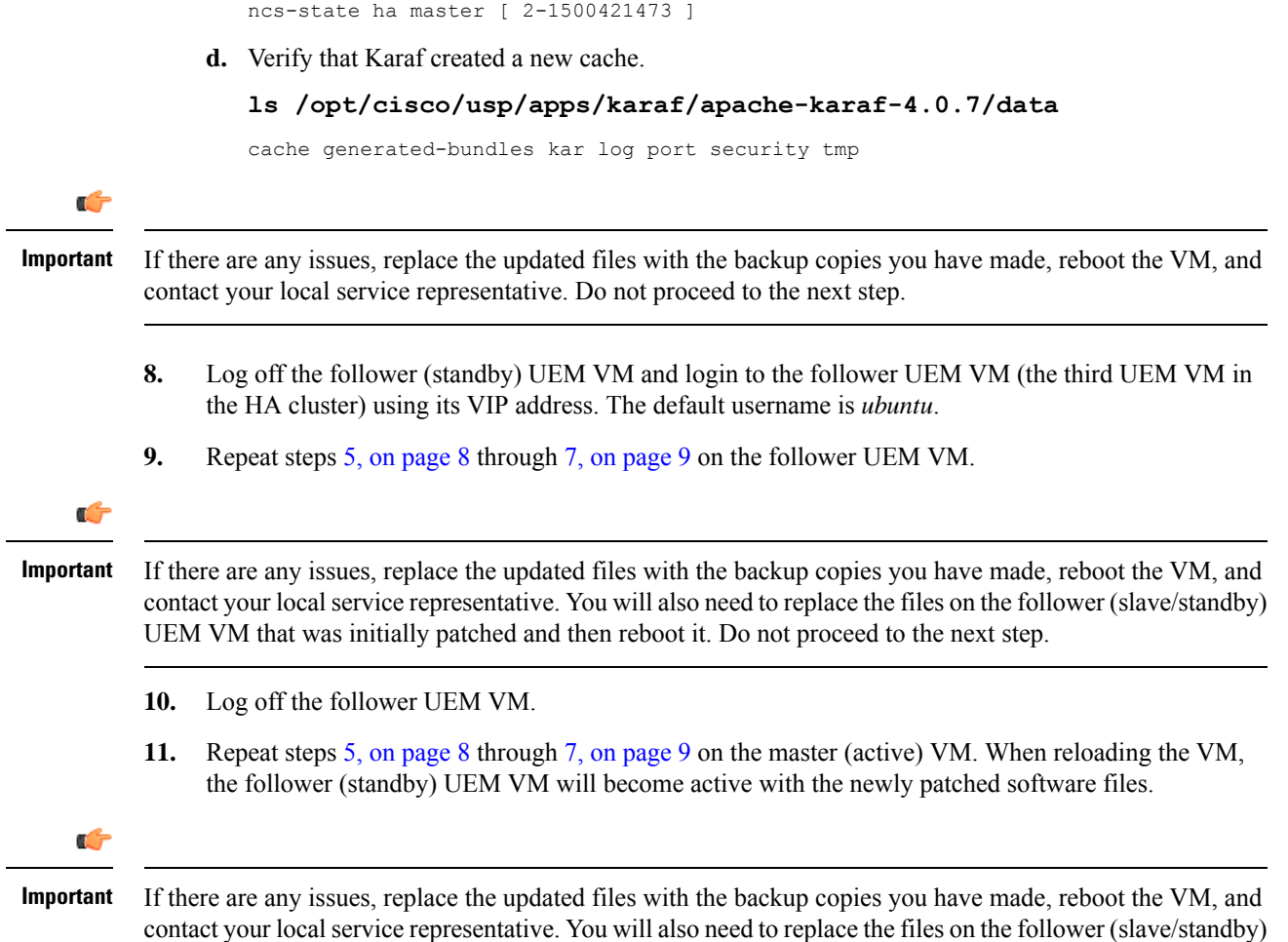

and follower (standby) UEM VMs that were patched earlier in this process and then reboot them.

ncs-state ha mode connected-slave ncs-state ha node-id 3-1500421436